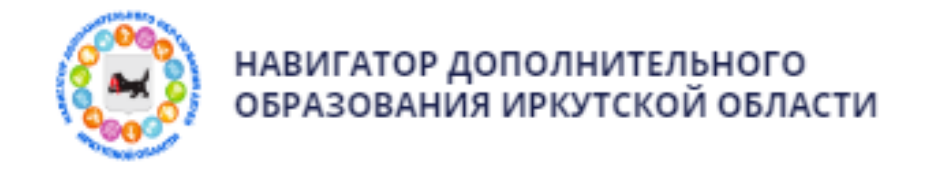

# *ПАМЯТКА для родителей*

**Алгоритм действия родителя** (законного представителя) информационной системы «Навигатор дополнительного образования Иркутской области» **если забыли логин или пароль от личного кабинета**:

## 1.Пройти по ссылке [https://р38.навигатор.дети](https://р38.навигатор.дети/)

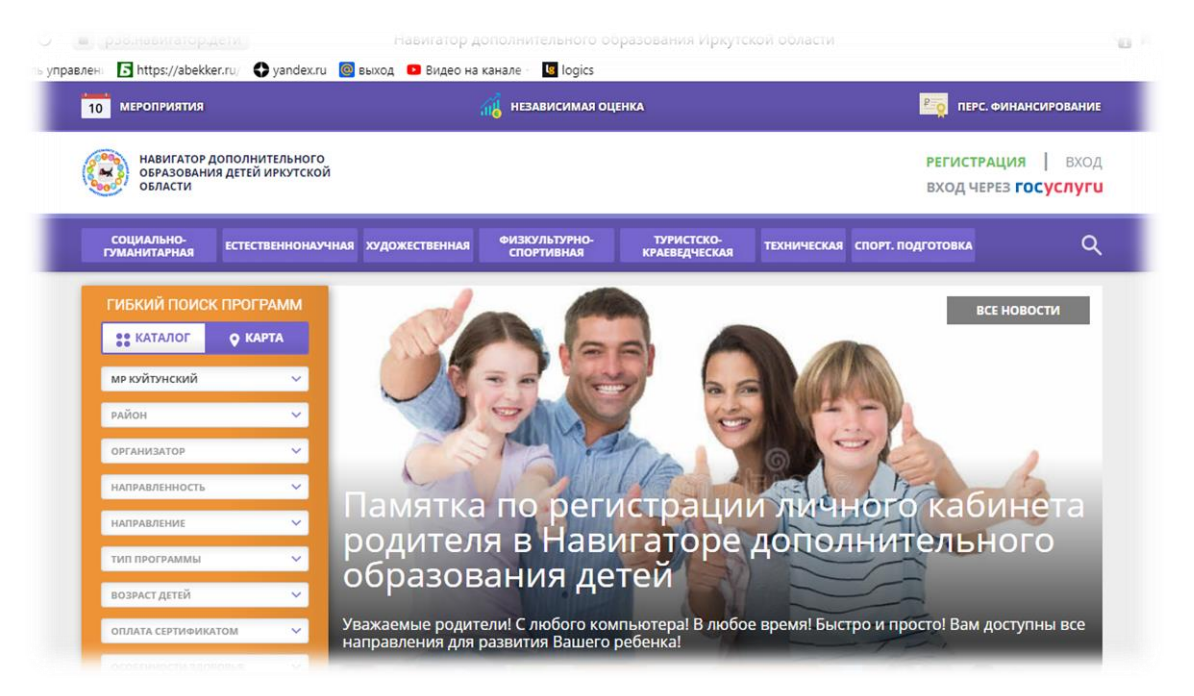

2. В открывшемся окне необходимо кликнуть кнопку «ВХОД»

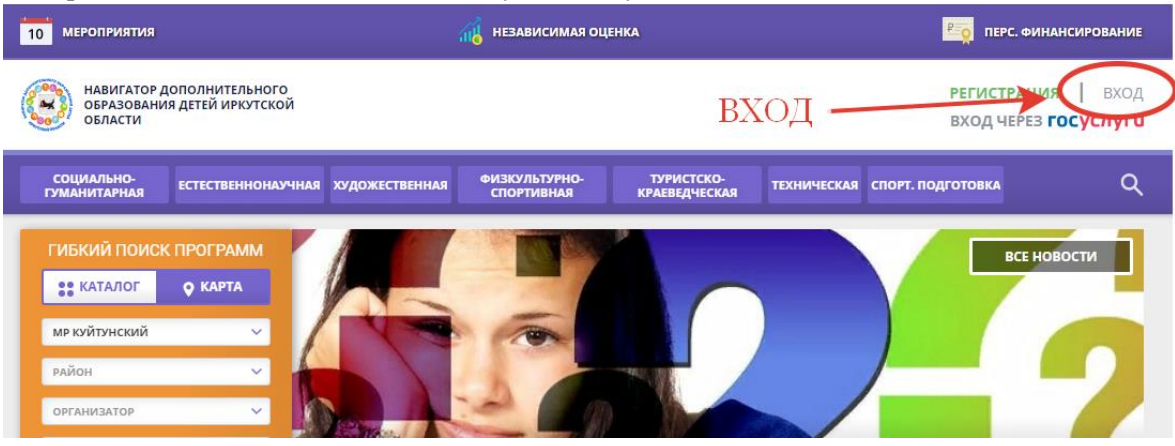

### 3. В открывшемся окне выбрать «Не помню пароль»

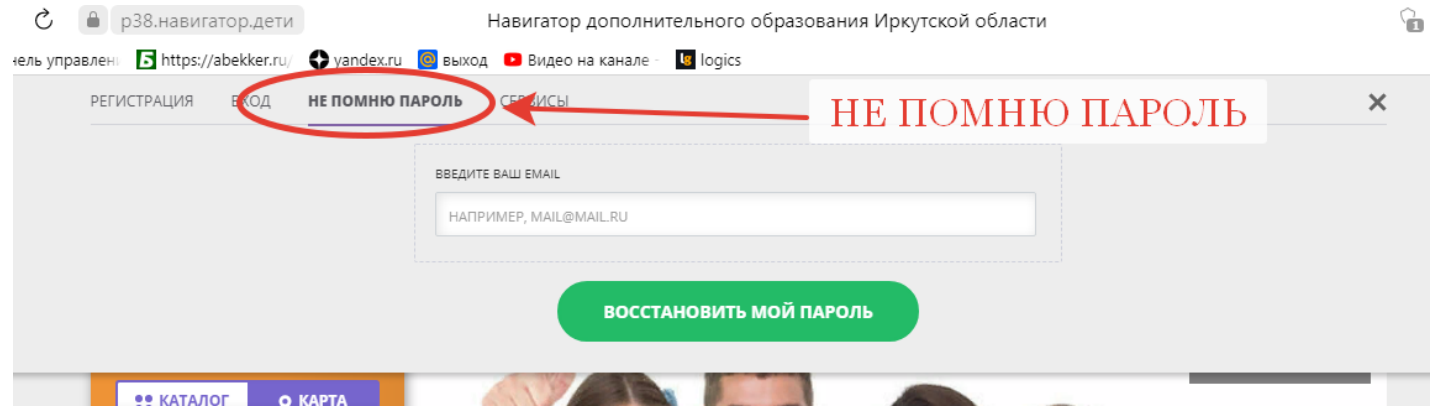

4. Указать действующую электронную почту<br>• Навигатор дополнительного образования Иркутской области

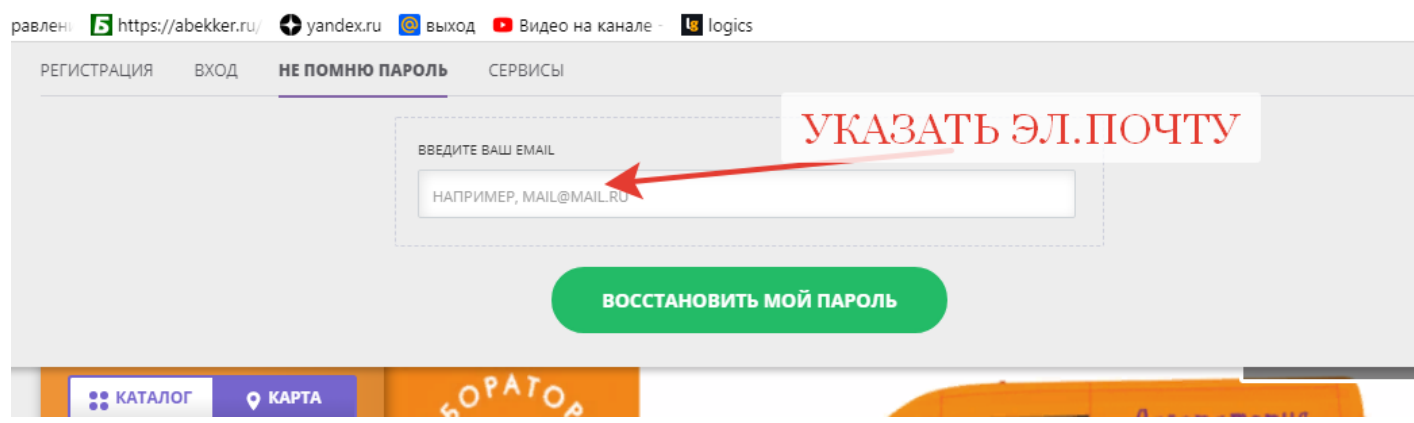

# 5. Выбрать «ВОССТАНОВИТЬ МОЙ ПАРОЛЬ»

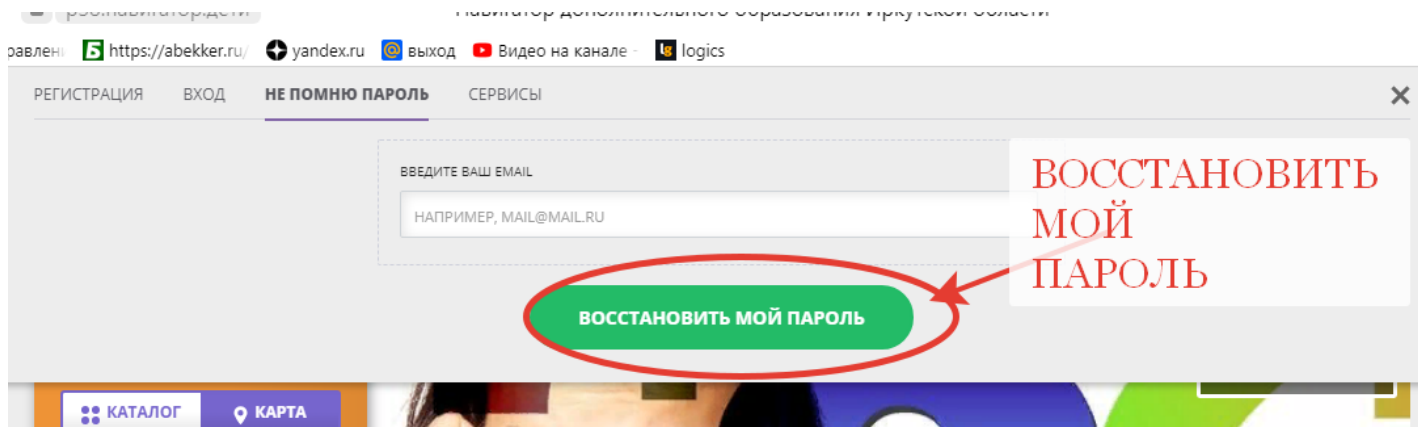

6. На указанную почту придёт новый сгенерированный системой пароль

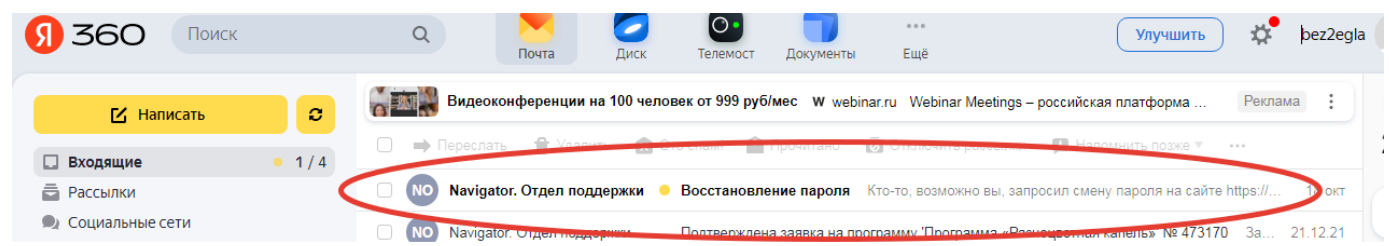

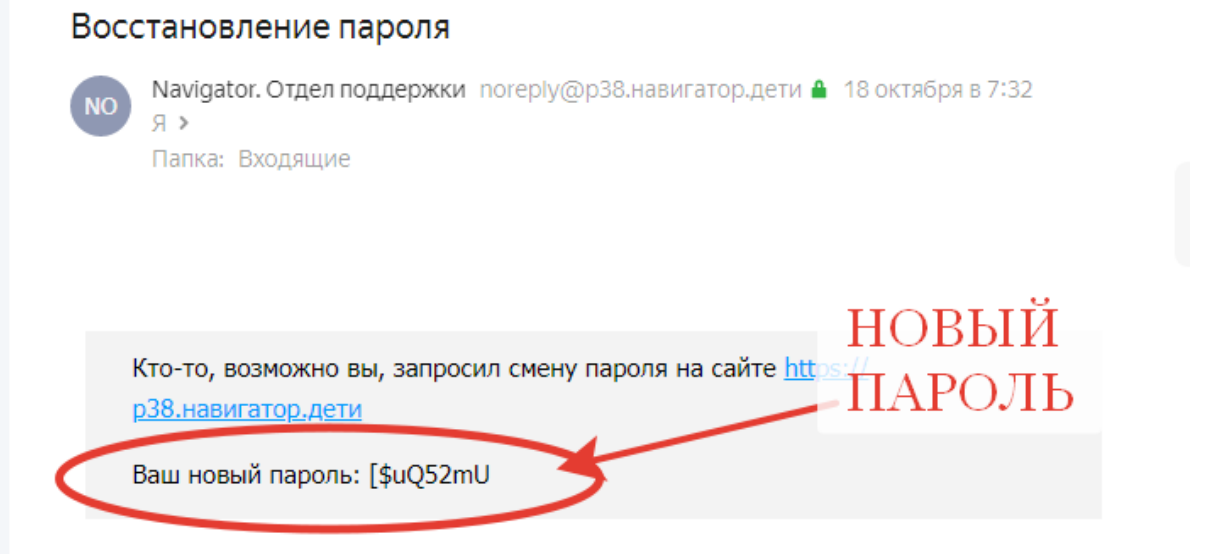

# 8. Заполнить строки: эл. почту и пароль, выбрать «ВОЙТИ»

| இ<br>$\leftarrow$ | C | • р38.навигатор.дети |      |                 |            | Навигатор дополнительного образования Иркутской области                                                                            |              |  |         |          | ☜ |
|-------------------|---|----------------------|------|-----------------|------------|----------------------------------------------------------------------------------------------------|--------------|--|---------|----------|---|
|                   |   |                      |      |                 |            | <mark>у</mark> Ж Панель управлен⊪ <mark>→ https://abekker.ru/ ◆ yandex.ru ©</mark> выход ● Видео на канале · <mark>В</mark> logics |              |  |         |          |   |
|                   |   | РЕГИСТРАЦИЯ          | вход | НЕ ПОМНЮ ПАРОЛЬ |            | СЕРВИСЫ                                                                                                    |              |  |         | $\times$ |   |
|                   |   |                      |      |                 |            |                                                                                                    |              |  |         |          |   |
|                   |   |                      |      |                 |            | ЗАПОЛНИТЬ СТРОКИ                                                                                                    |              |  |         |          |   |
|                   |   |                      |      |                 |            |                                                                                                    |              |  |         |          |   |
|                   |   |                      |      |                 | ВАШ ПАРОЛЬ |                                                                                                    |              |  |         |          |   |
|                   |   |                      |      |                 |            | [\$uQ52mU                                                                                                    |              |  |         |          |   |
|                   |   |                      |      |                 |            |                                                                                                    |              |  |         |          |   |
|                   |   |                      |      |                 |            |                                                                                                    | <b>ВОЙТИ</b> |  |         |          |   |
|                   |   |                      |      |                 |            |                                                                                                    |              |  | ВОЙТИ - |          |   |
|                   |   |                      |      |                 |            |                                                                                                    |              |  |         |          |   |

9. Личный кабинет родителя выглядит вот так

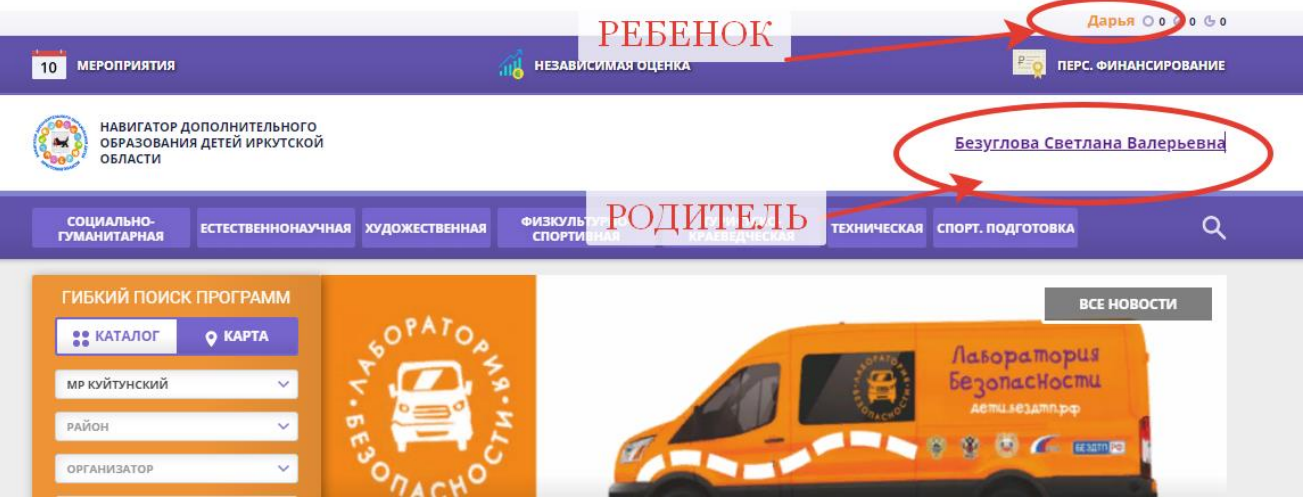

# 10. В личном кабинете можно посмотреть все поданные заявки

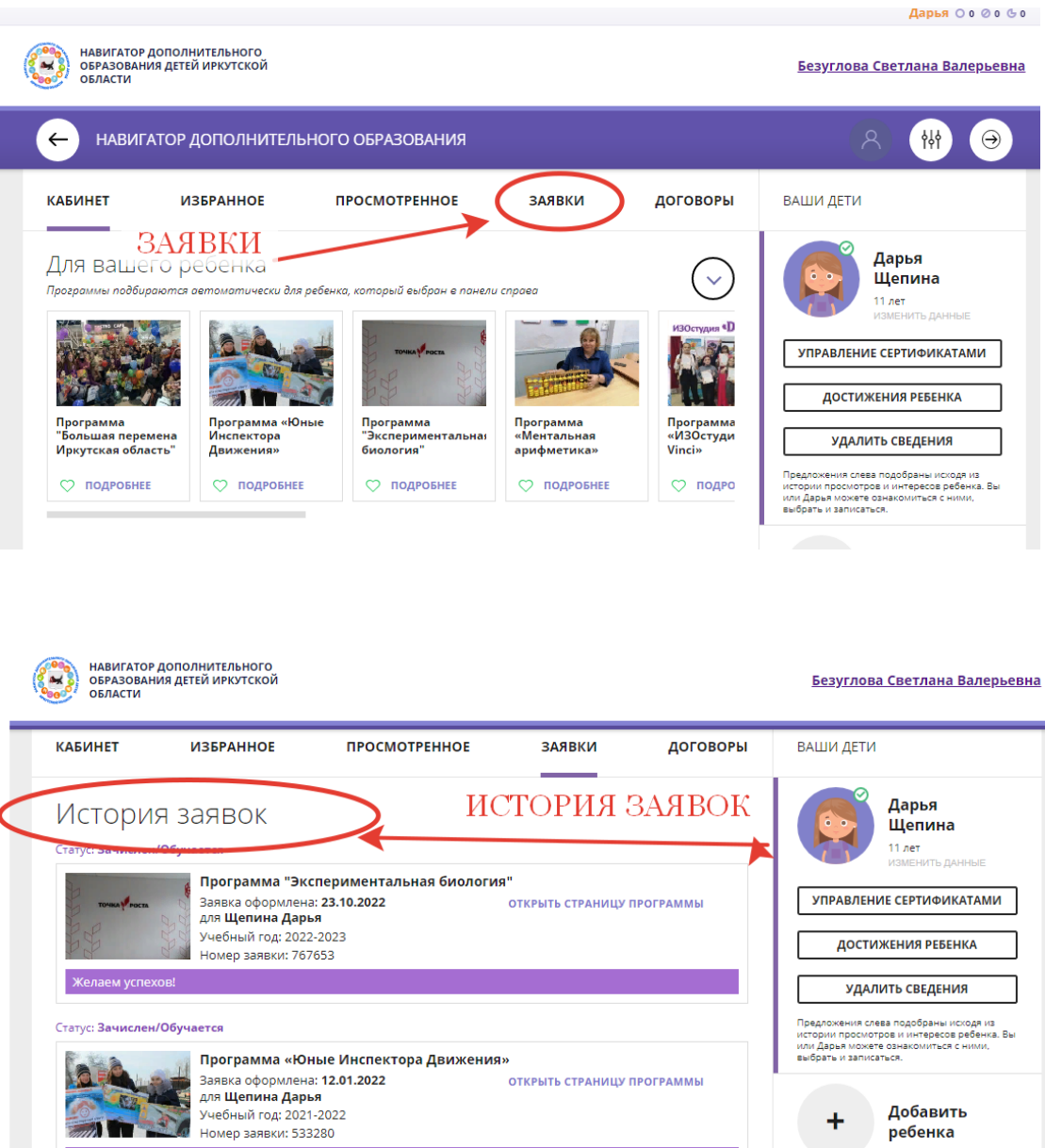

Телефон тех. поддержки МО Куйтунский район 8 (950) 089-50- 50

M yo